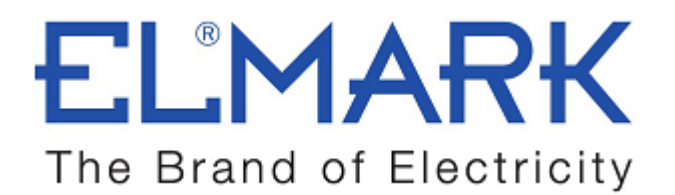

# TECHNICAL SPECIFICATION

# WIRELESS SMART FOUR CHANNEL SWITCH

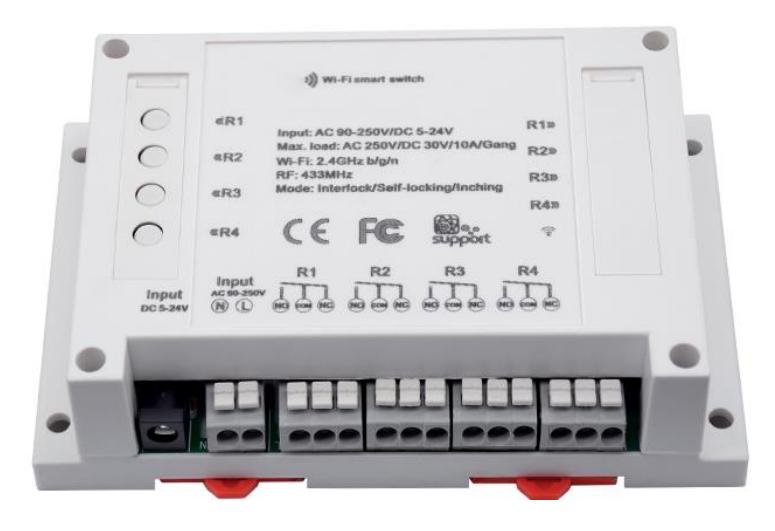

# Functions:

- Real-time ON/OF switching electrical devices from anywhere
- Three modes to work- Switch among interlock/self-locking/inching modes
- Possibility to turn on devices for 0,25-4 s
- Control each channel separately
- Control is done from anywhere with IOS or Android Mobil application, RF remote
- Control electrical devices over Wi-Fi
- Time setting function- turn ON/OF at specified time after setting
- Supports max 8 enabled timing tasks
- Mounting in Din rail
- **Possibility to voice control with AMAZON ALEXA**
- Works with GOOGLE NEST
- This device is good for industrial control

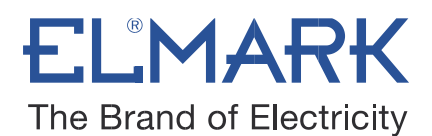

# Technical data:

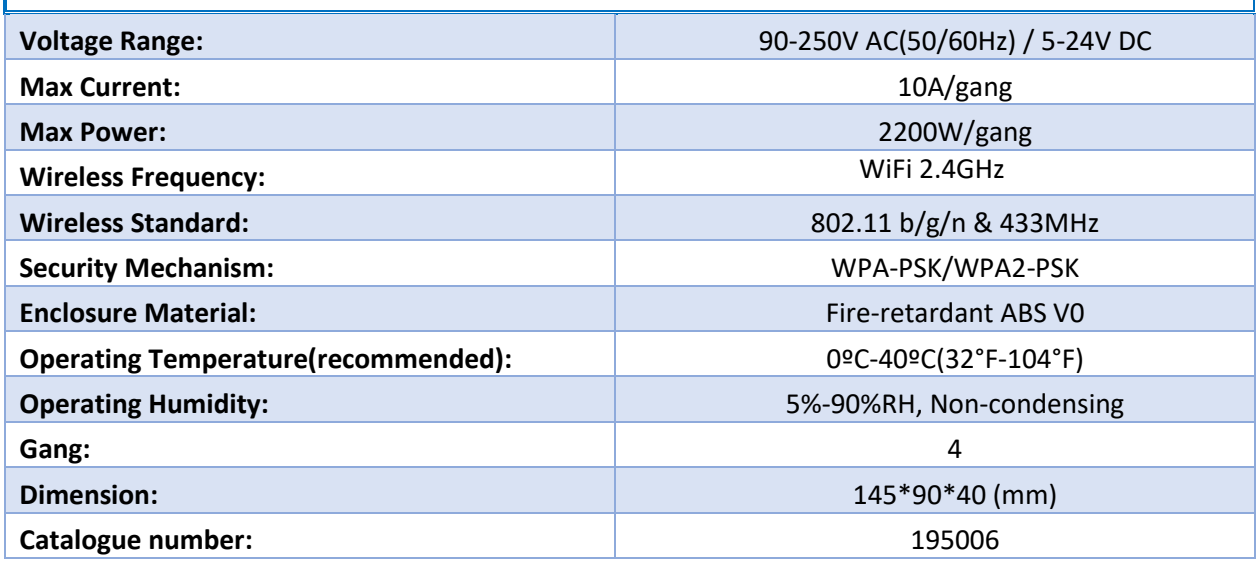

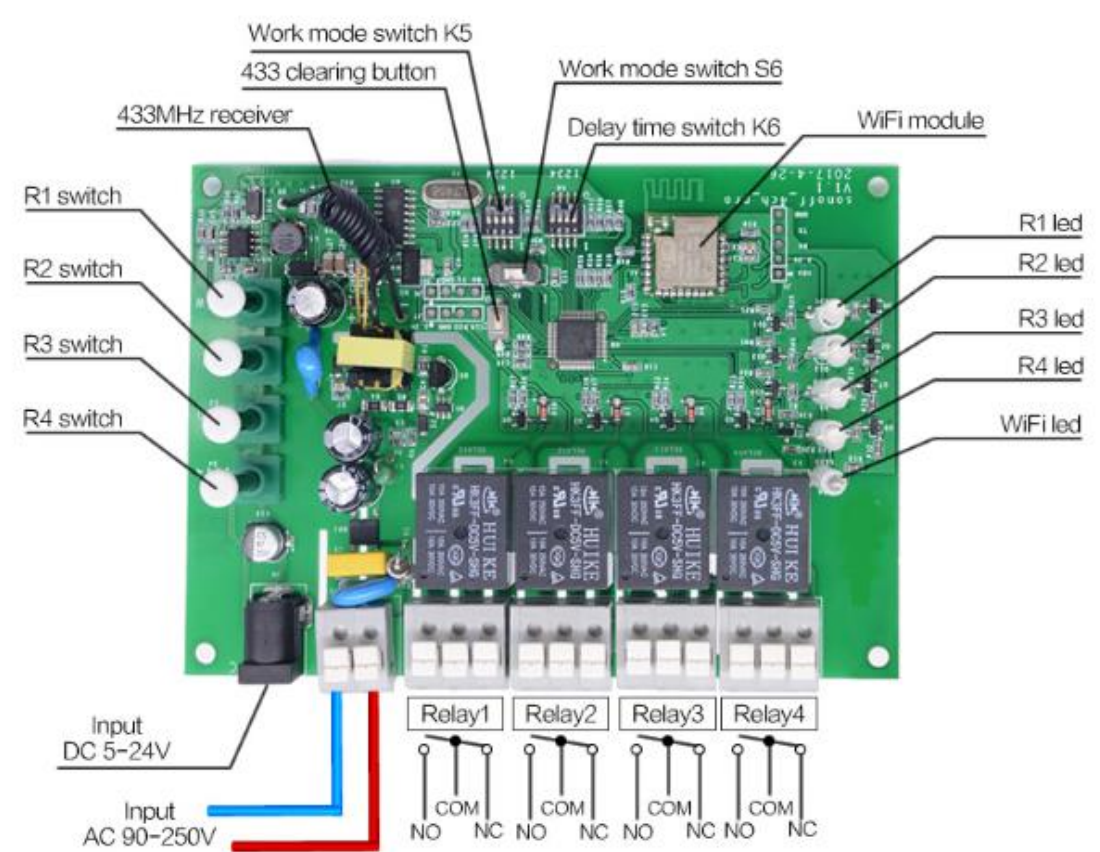

What is on the board:

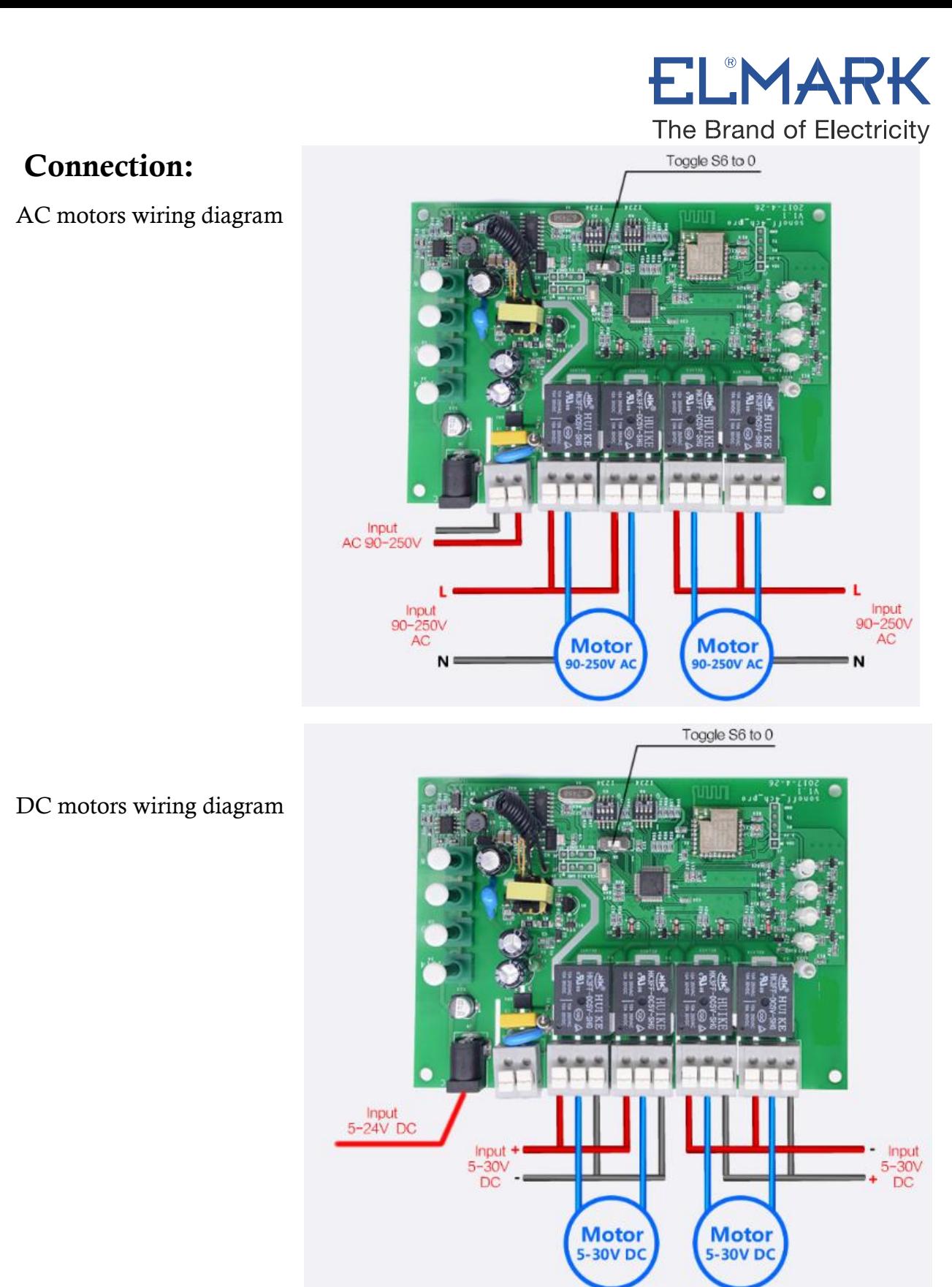

Note : only 1 motor can run each time.

Note: Only one motor can run each time

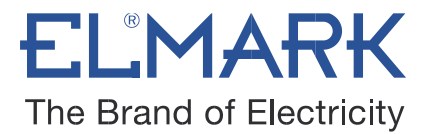

# Mounting:

■ On DIN rail

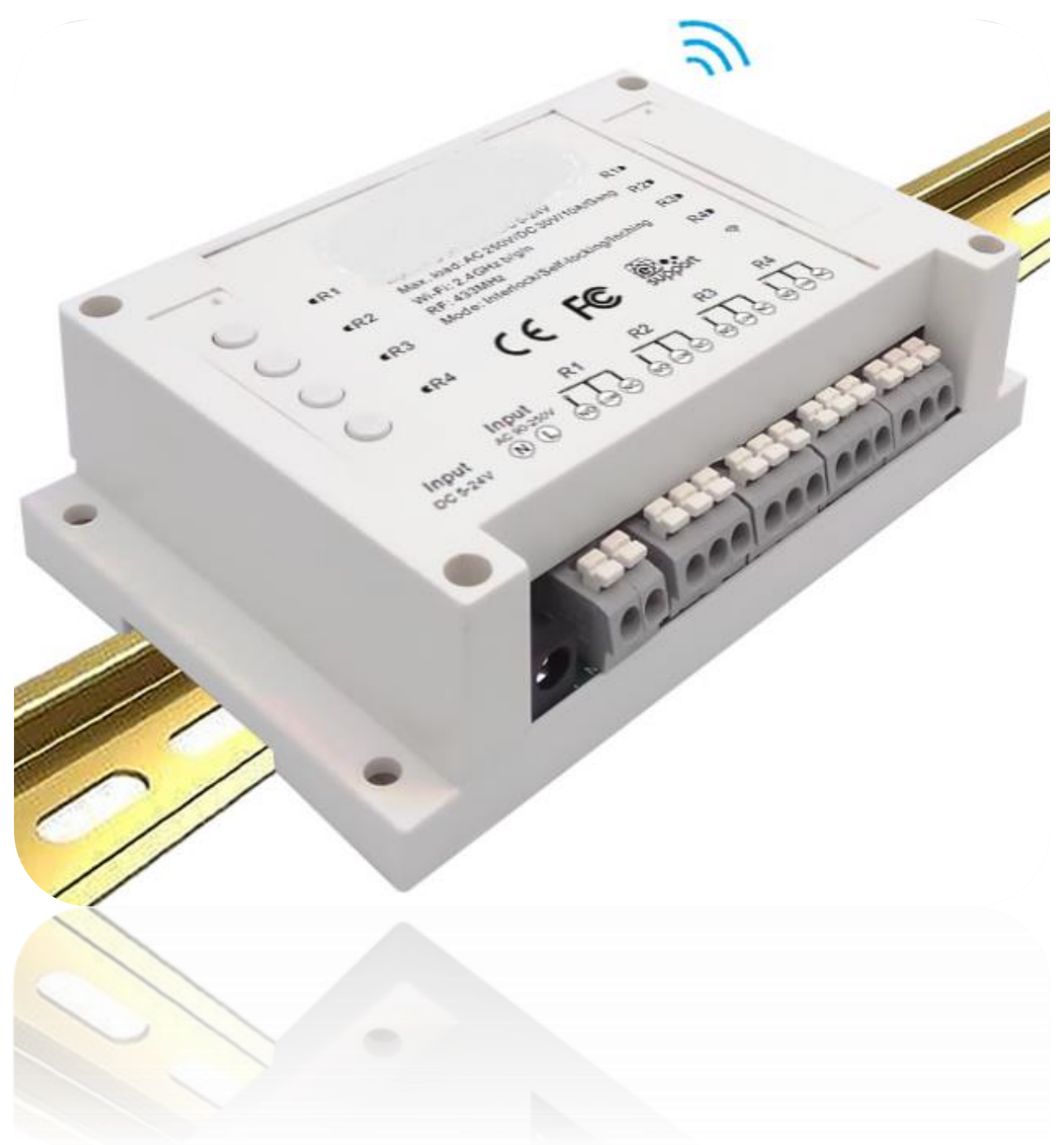

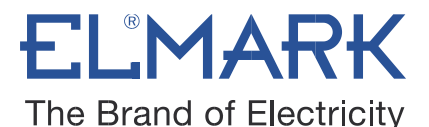

How to connect WIRELESS SMART SWITCH with Wi-Fi:

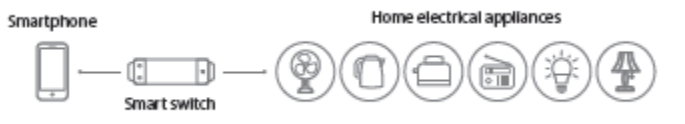

The switch can work by installed iOS or Android application, via a Wi-Fi.

- 1. Download the APP eWELink to your smart phone or tablet.
- 2. Install the APP to your smart phone
- 3. Register a new account

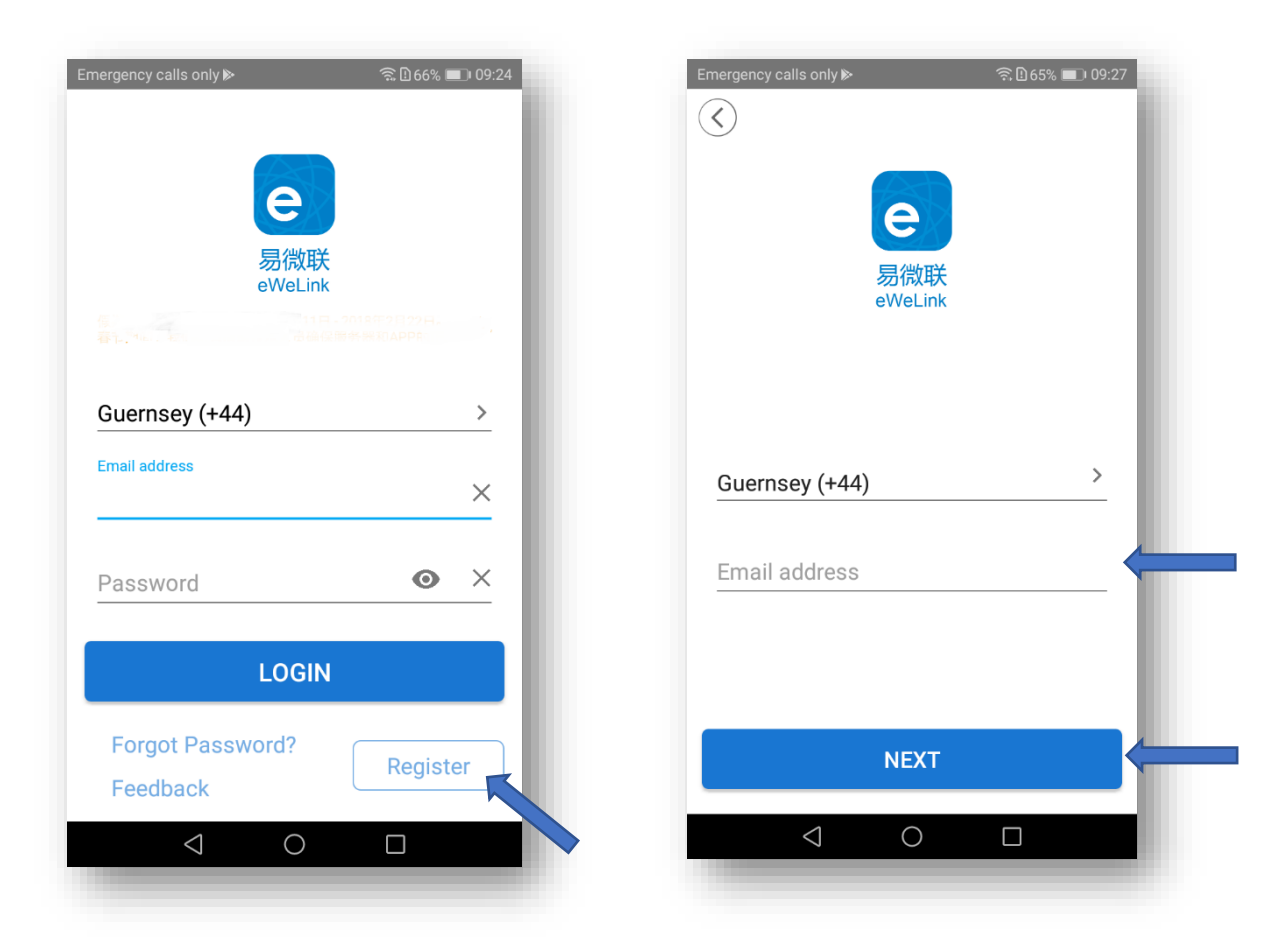

▪ You`ll need to enter your email address and a password (at least 8 characters).

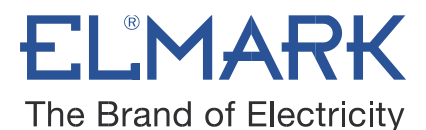

- Click "Send" to get your verification code on your email.
- **Enter verification code to register.**

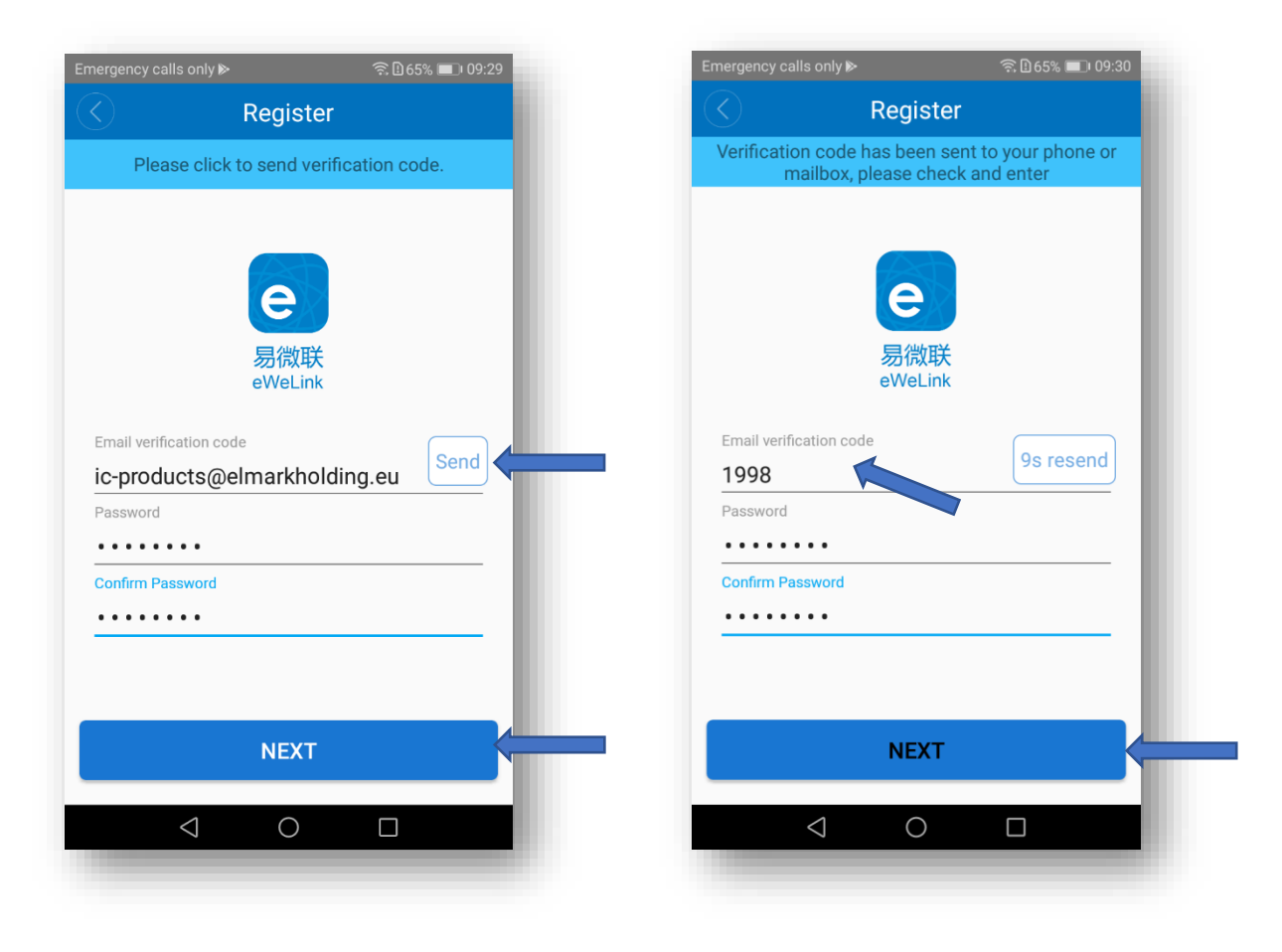

4. Login with your account

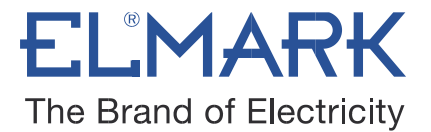

#### 4.1. Pairing and add the device

- Power up your device through 90-250v AC (50/60Hz) or 5-24v DC.
- **•** Press and hold one of the 4 switch buttons for 7 seconds until the WiFi LED fast

blinks 3 times and repeats.

■ Click the "+" icon on Elmark app to search device, select the corresponding pairing icon, click next.

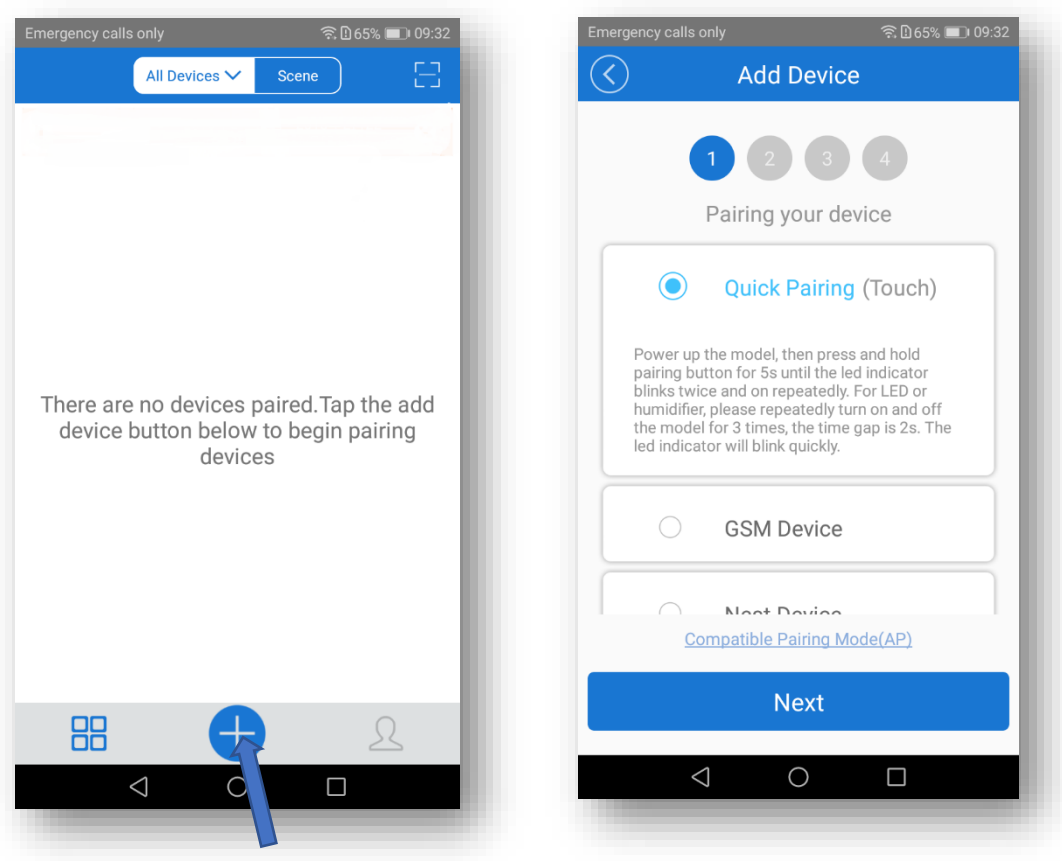

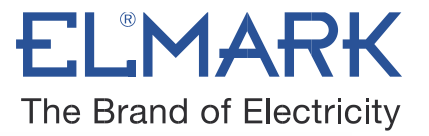

# 4.2. Choice a Wi-Fi

- It will auto-search and connect smart home device around you.

- Input your home SSID & password:

Now Elmark app only support 2.4G WiFi communication protocol, 5G-WiFi is not supported.

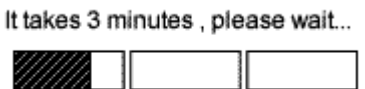

searching device...

# 4.3. Name the device to complete

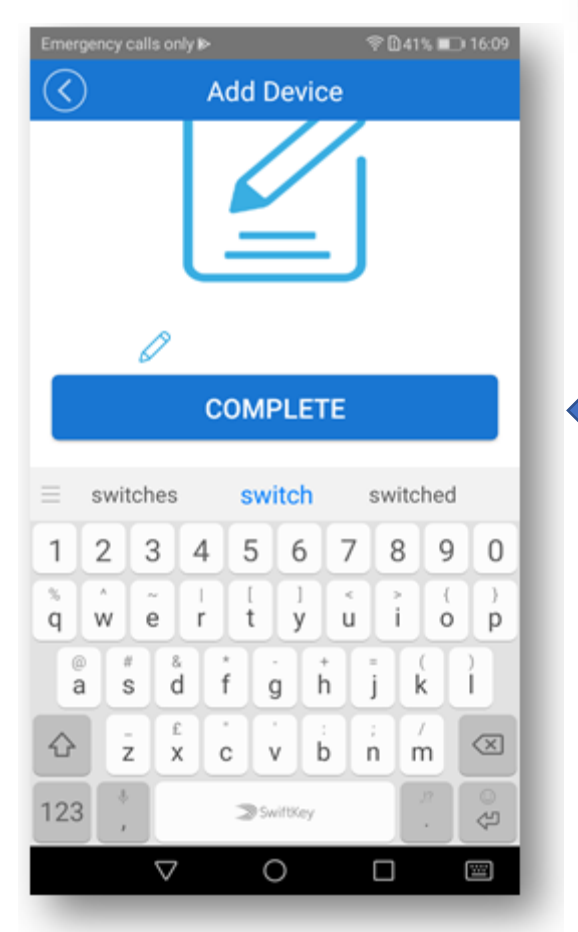

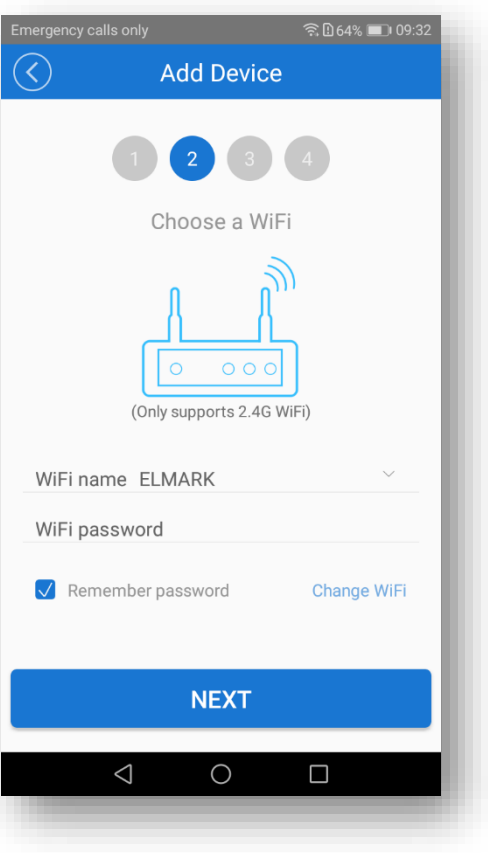

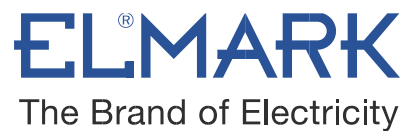

Note: Maybe the device is "Offline" on Elmark app, for the device needs 1 minute to connect to your router and server. When the green LED on, the device is "Online", if Elmark app shows still "Offline", please close Elmark app and re-open.

5. The device is connected now

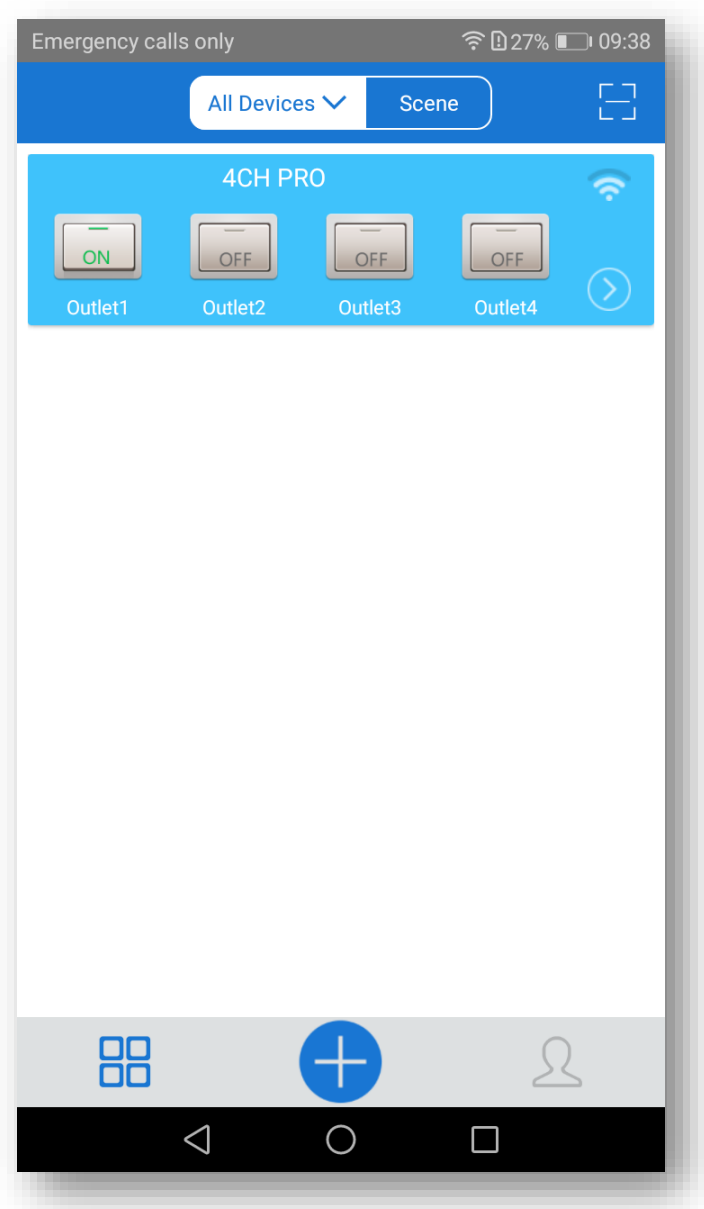

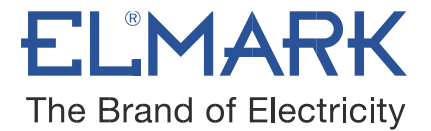

# Working Mode Settings

You can set the switch among 3 working modes: inching/interlock/self-locking mode.

**•** Self-locking + Inching mode

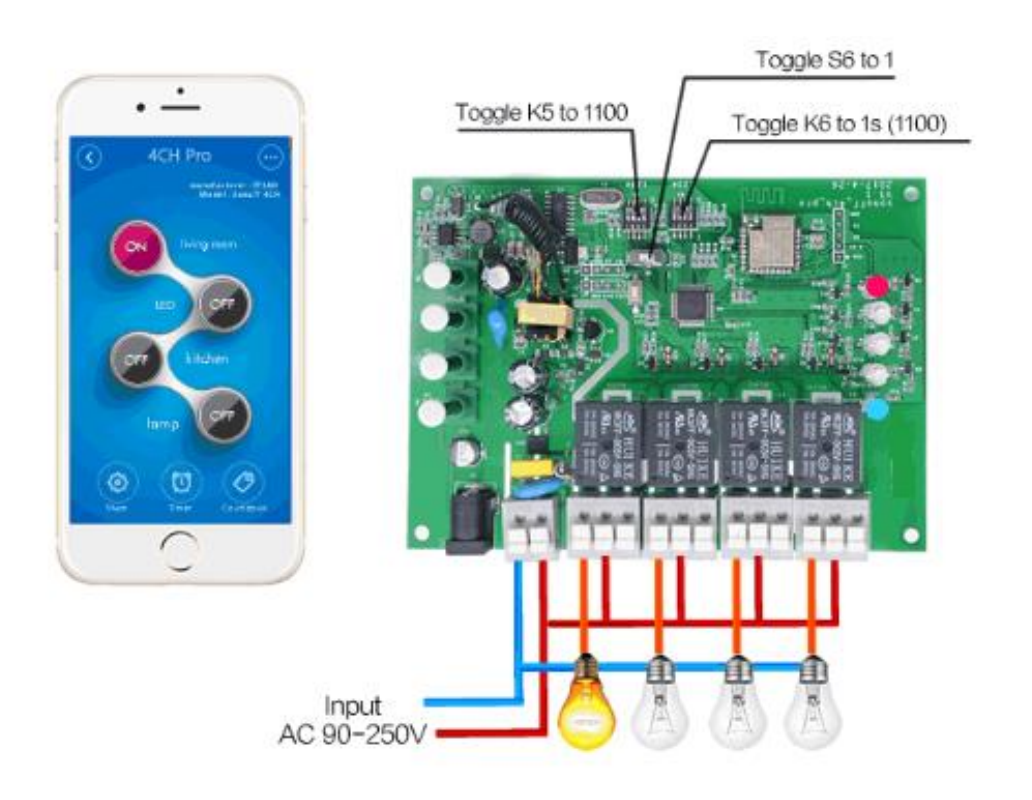

In self-locking mode, you can turn on/off the 4 connected devices independently. For example, if you turn on CH1, connected device keeps on. If you turn off CH2, connected device keeps off.

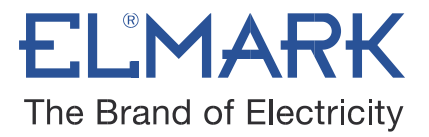

■ Inching mode

In inching mode, you can turn on the connected devices for 0.25-4s. For example, you can turn on CH1 connected device for 1s, then auto-off.

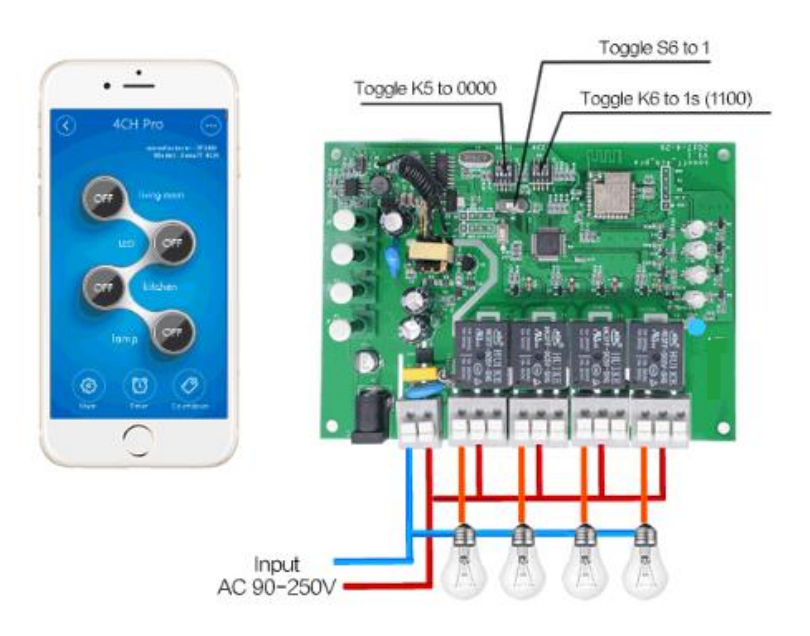

#### ■ Interlock

In interlock mode, you can turn on 1 device every time, and turn off other devices at the same time. For example, if you have turned on CH2, then when you turn on CH3, CH2 will be auto-turned off at the same time.

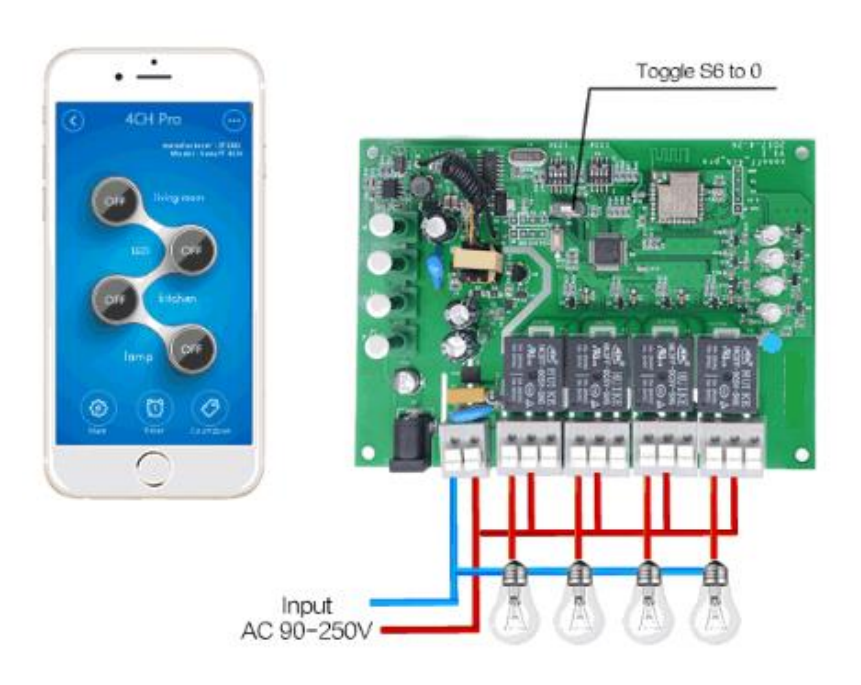

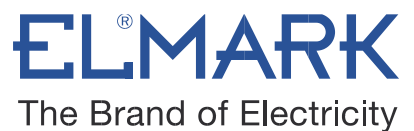

We will introduce how to switch among the 3 modes below:

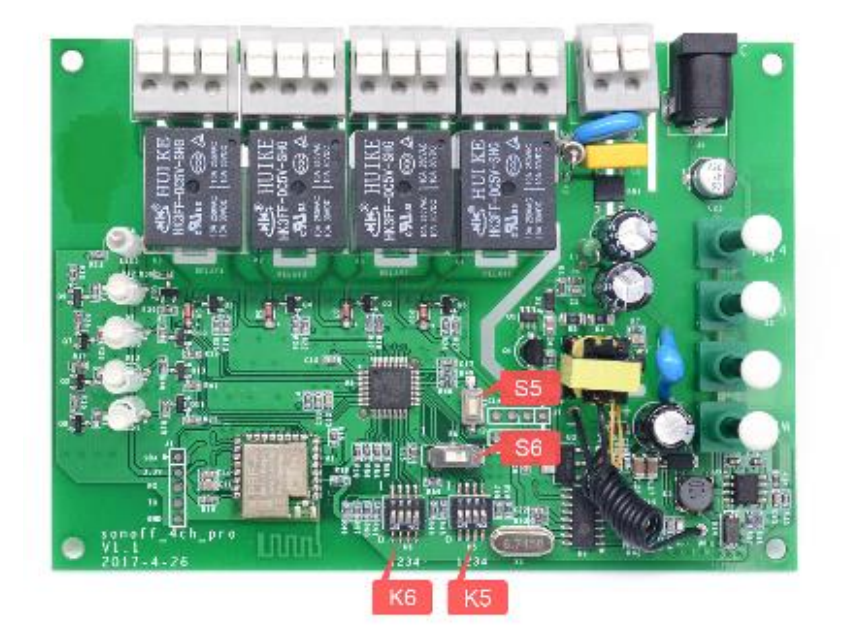

As you can see from the image, there are S5, S6, K6 and K5.

CAUTION: Please cut off the power supply before switching S5, S6, K5, K6. Whether you use DC or AC input, make sure you have unplugged the power plug every time!!! It's very dangerous if you don't cut off the power supply, and the new settings cannot be activated.

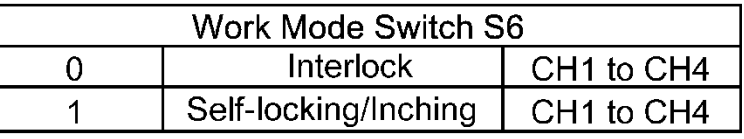

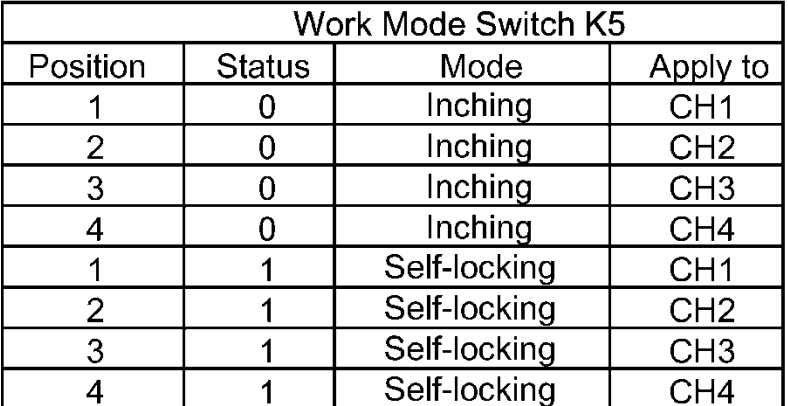

Note: Cut off the main supply before changing work mode.

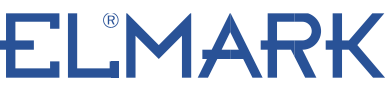

The Brand of Electricity

- S6 is interlock /inching&self-locking switch: Toggle to the right (0), it enters into interlock mode; Toggle to the left(1), it enters into inching &self-locking mode.
- K5 is inching/self-locking switches: From left to right, there are 1, 2, 3, 4, correspondingly for channel 1 (CH1), channel 2 (CH2), channel 3 (CH3), channel 4 (CH4). Toggle the switch down (0), the corresponding channel enters into inching mode; Toggle the switch up (1), the corresponding channel enters into self-locking mode.

Please note that if S6 is toggled to the right (0), your 4CH Pro is in interlock mode, it's invalid to set K5.

■ K6 is used to set the delay time for inching mode. From left to right there are 1, 2, 3, 4, correspondingly for CH1, CH2, CH3, CH4. Toggle all switches down (0000), the inching time will delay for 4s; Toggle all switches up (1111), the inching time will delay for 0.25s.

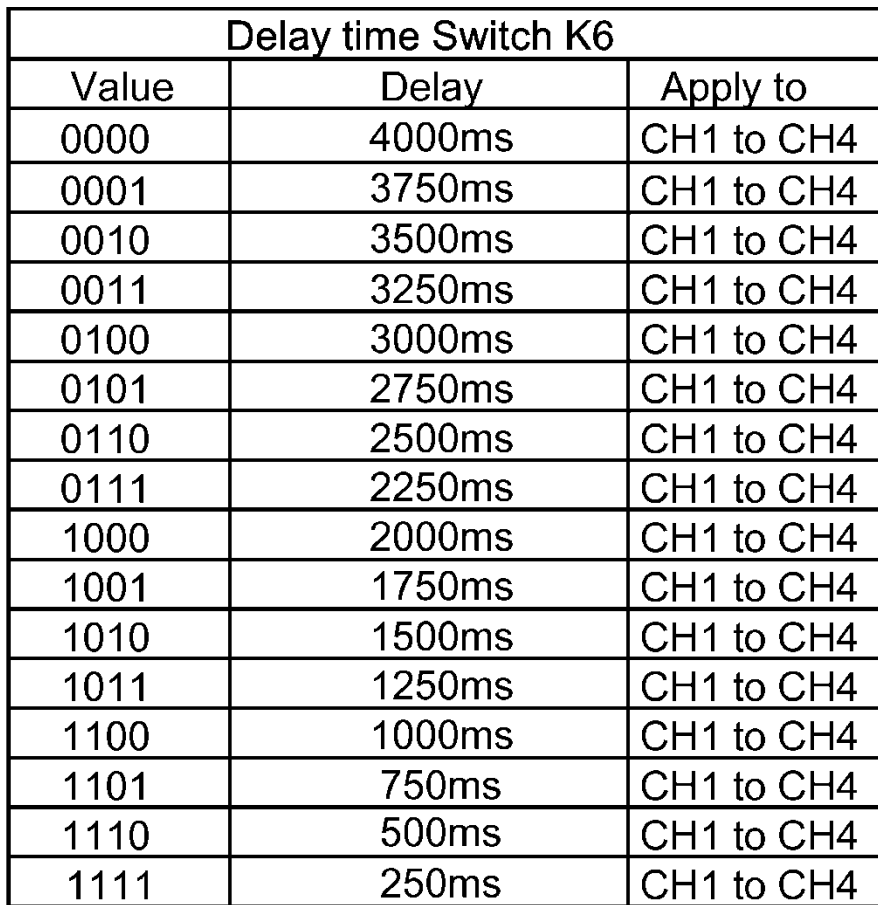

Please refer to the delay time setting list below:

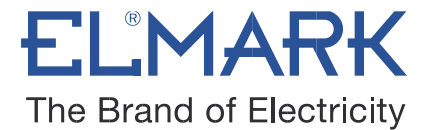

# 6. APP features

# 6.1. Use WiFi to remote control 4 devices separately.

Turn on/off by tapping on device icon.

Device status will simultaneously display on the interface.

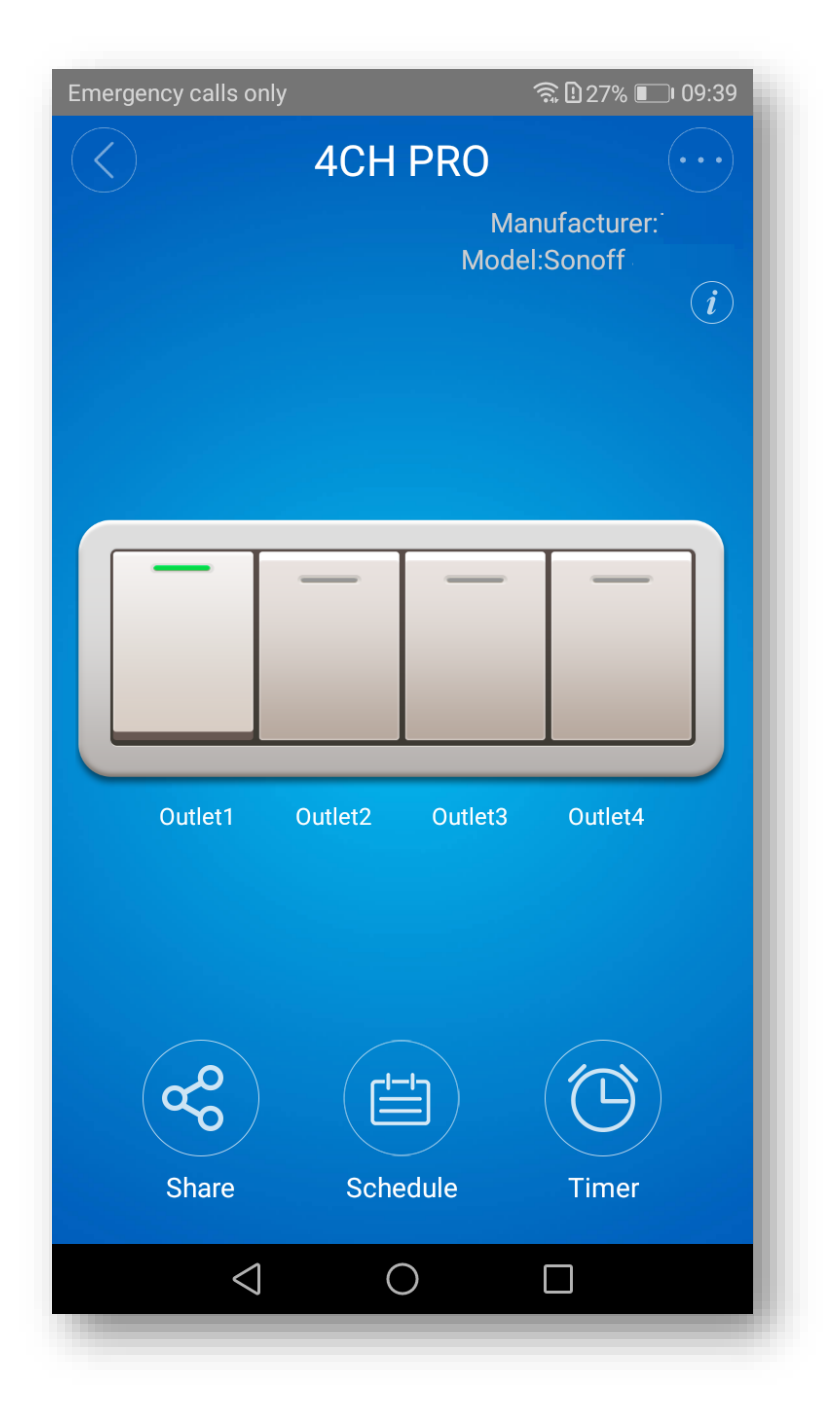

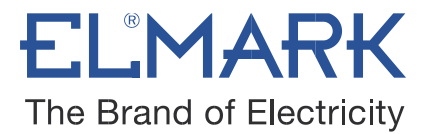

### 6.2. Share Control

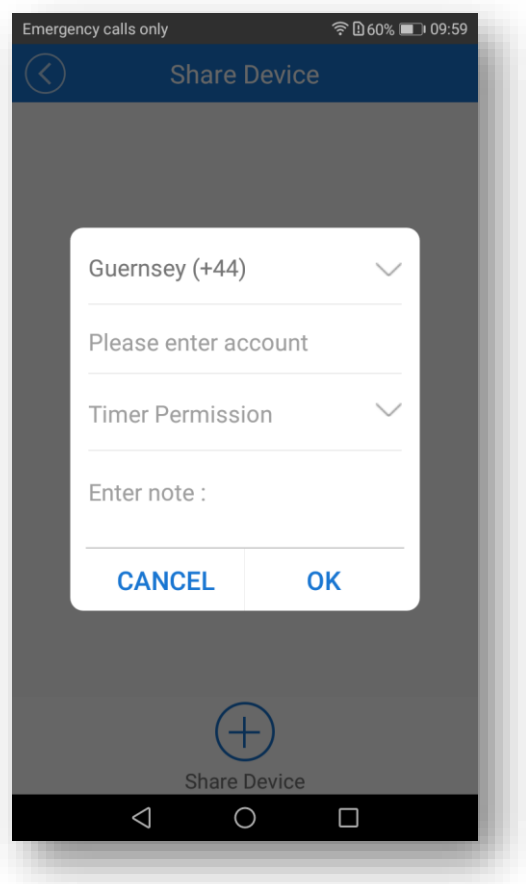

ු

The owner can share the devices to other Elmark app accounts. While sharing devices, both should stay online on Elmark app. Because if the account you want to share is not online, he/she will not receive the invitation message.

Firstly, click Share, input the Elmark app account (email address) you want to share, tick the timer permissions (edit/delete/change/enable) you want to give, then click Next. The other account will receive an invitation message. Click Accept, the device has shared successfully. The other user will have access to control the device.

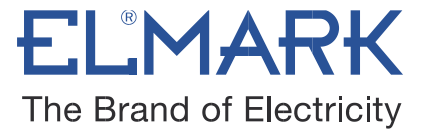

# 6.3. Timing Task

# Schedule

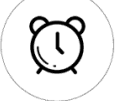

Support max 8 enabled single/repeat/countdown timing schedules each device. Preset timers can work even network is unavailable, but the device must keep power on.

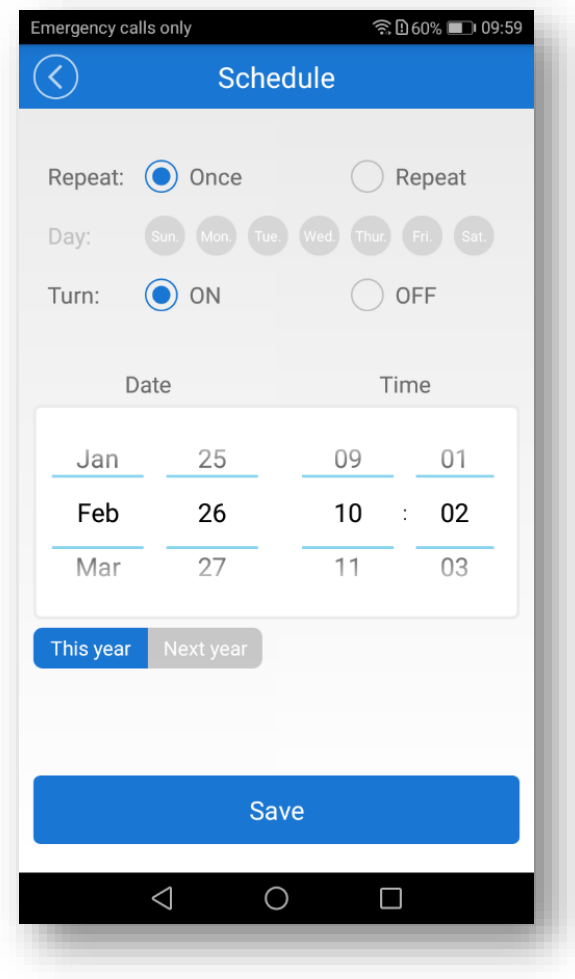

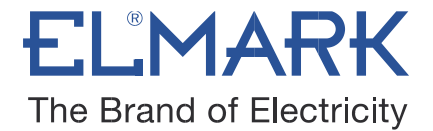

#### Timer

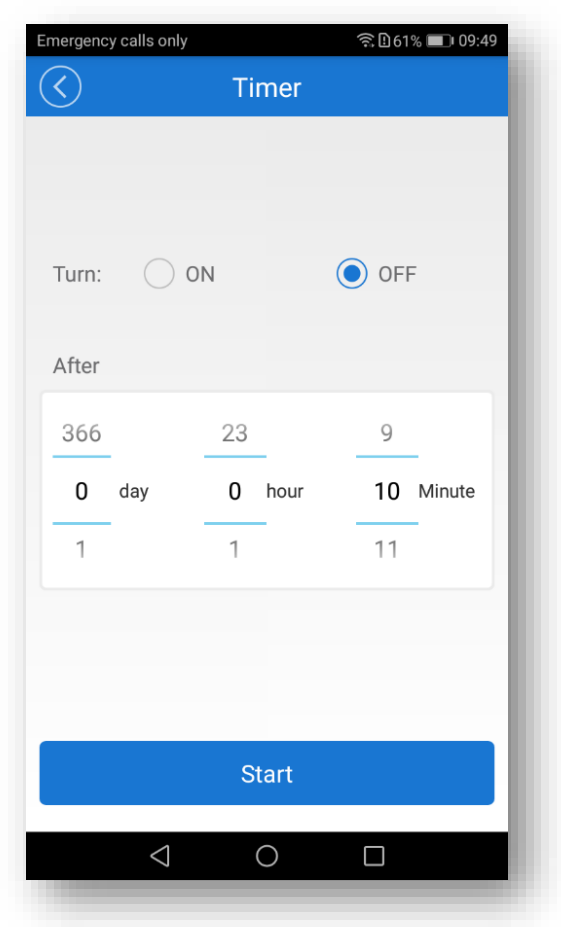

#### 6.4. Scene/Smart Scene

Scene allows triggering on/off your devices automatically. Scene Settings is in the upper right corner of Device List. You can set up scenes or smart scenes to trigger on/off the device.

Users should select "Click to execute" in the condition, add different existing devices, name the scene and save it.

# Standards:

● EN 60669-1 **●** EN 60669-2-1 ● EN 62311 ● EN 301 489-1 ● EN 301 489-17 ● EN 300 328 ●

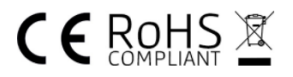